# **1Z0-151Q&As**

Oracle Fusion Middleware 11g: Build Applications with Oracle Forms

### **Pass Oracle 1Z0-151 Exam with 100% Guarantee**

Free Download Real Questions & Answers **PDF** and **VCE** file from:

**https://www.leads4pass.com/1z0-151.html**

100% Passing Guarantee 100% Money Back Assurance

Following Questions and Answers are all new published by Oracle Official Exam Center

**C** Instant Download After Purchase **83 100% Money Back Guarantee** 

365 Days Free Update

**Leads4Pass** 

800,000+ Satisfied Customers

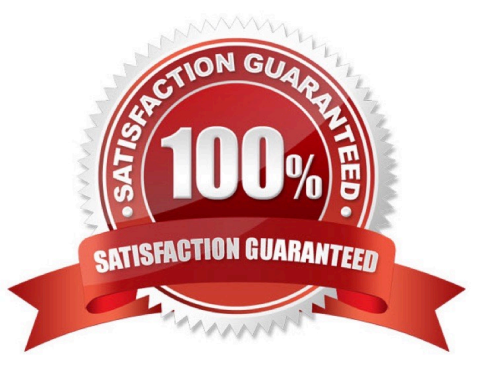

## **Leads4Pass**

#### **QUESTION 1**

An LOV must be displayed several times in your form; therefore, good performance when displaying LOV is essential. In a When-New-Form-instance trigger, you want to save the ID of the LOV in a global variable so that you can use it in any code to display the LOV.

Which built-in would you use to get the ID of the LOV?

A. SHOW\_LOV

B. FIND\_LOV

C. GET\_ITEM\_PROPERTY

D. GET\_LOV\_PROPERTY

E. GET\_APPLICATION\_PROPERTY

Correct Answer: B

Referencing Objects by Internal ID Finding the object ID:

```
lov_id := FIND_LOV(\\'my_lov\\')
```
#### **QUESTION 2**

You must be careful when coding a When-Button-Pressed trigger, because it does not accept restricted built-ins.

A. True

B. False

Correct Answer: B

The When-Button-Pressed trigger:

\*

Fires when the operator clicks a button

\*

Accepts restricted and unrestricted built-ins

\*

Is used to provide convenient navigation, and to display LOVs and many other frequently used functions

#### **QUESTION 3**

Which three are valid ways to populate a display item?

## **Leads4Pass**

- A. initial Value property
- B. User input
- C. When-Button-Pressed trigger
- D. Calculation
- E. Executing a query

Correct Answer: ACD

C: You can use the attachable PL/SQL libraries to implement a flexible message function formessages that

are displayed programmatically by the built-in routines MESSAGE orCHANGE\_ALERT\_MESSAGE, or by

assigning a message to a display item from a triggeror procedure.

D: Creating Calculated Items

Change the Item Type to Display Item.

Set the Calculation Mode property to Formula.

Set the Formula property to the required formula.

Incorrect answers:

B: Display items and text items are fairly similar and share many of the same properties. The biggest difference between the two is that a user can navigate to a text item and change its value. This is not possible with a display item. As its name implies, it merely displays information.

Note: Display items do not allow any user interaction - they merely display data and never accept cursor focus.

Use a display item for the following situations:

\*

Null-canvas fields

\*

Context fields

\*

Fields that act as titles or prompts

#### **QUESTION 4**

The Orders form, you want to enable users to use Microsoft Excel to create and print an invoice for the customer. The file should be created on the user\\'s computer so that it can be printed with the local printer.

Which WebUtil package would you use to implement this requirement?

- A. CLIENT\_GET\_FILE\_NAME
- B. CLIENT\_HOST
- C. CLIENT\_OLE2
- D. CLIENT\_TEXT\_IO
- E. CLIENT\_Win\_API
- F. WEBUTIL\_FILE
- G. WEBUTIL\_UTIL

Correct Answer: C

Note: Performing OLE Automation on the Client You can use any OLE2 package on the client by prefixing it with CLIENT\_. You can see the list of the OLE2 package procedures and functions in the Forms Builder ObjectNavigator under the Built-in Packages node.

Note 2: With WebUtil, you can do the following on the clientmachine: open a file dialog box, read and write image or text files, execute operating system commands, perform OLE automation, and obtain information about the client machine

#### **QUESTION 5**

When you plan to use a toolbar canvas, you should allow room for it on the content canvas so that items on the canvas are not obscured.

A. True

B. False

Correct Answer: B

Note: Toolbar canvases can contain buttons and other GUI elements, and allow you to provide a common interface for all canvases displayed within a window. You can associate the toolbar canvas with the window shared by the content canvases, and it will display. The location at which the toolbar displays can be controlled by the type of toolbar canvas used. A vertical toolbar canvas is used to display the toolbar along the left or right edge of the window.

[Latest 1Z0-151 Dumps](https://www.leads4pass.com/1z0-151.html) [1Z0-151 VCE Dumps](https://www.leads4pass.com/1z0-151.html) [1Z0-151 Practice Test](https://www.leads4pass.com/1z0-151.html)